# **REDCOM Maintenance & Administration User Interface (MAUI)**

- ► Single point of Operation, Administration and Maintenance for REDCOM switches
- Intuitive GUI provides an interactive graphic view of your system
- Saves time and effort in system maintenance
- Quick and easy setup

#### SIMPLIFY THE SETUP OF YOUR REDCOM SWITCH

REDCOM's Maintenance and Administration User Interface (MAUI) helps you easily set up your REDCOM switches locally or over the internet. MAUI gives you a graphic overview of your entire telecommunications system and enables you to quickly add new lines and make updates to your REDCOM switch. Offering a user-friendly, feature rich design, MAUI lets you easily navigate through the program with intuitive screens and commands that are point-and-click. Everything you need to know about your system is just a mouse click away. You can also create different service views or profiles for each user.

#### A FULL PORTFOLIO OF FEATURES

- Network Overview: Provides an interactive graphic view of your entire REDCOM system
- Call Translation Management: Allows you to quickly and easily navigate through Routes, Office Codes, and Dial Code Tables
- Line Circuit Management: Conveniently summarizes the enabled features of assigned line circuits, and lists all unassigned line circuits in your system
- **Translator Trace Maintenance:** Provides internal system views that allow you to check system performance.
- **Trunk Circuit Management:** Provides a color-coded display that shows the current status of groups and spans
- Visual Queues: Assists in troubleshooting with an easy to identify group of color-coded system messages
- **Context Sensitive Help:** Pop-up boxes that deliver specific "help text" regardless of the screen in use.

### MAUI HELPS YOU MAXIMIZE PRODUCTIVITY

MAUI's automated "system performance check" function finds and reports problems. This helps you save time and effort in system maintenance, reducing operational costs, increasing staff efficiency and enhancing service delivery. MAUI monitors the status and "health" of your network, gathering performance data and quickly identifying network failures for troubleshooting.

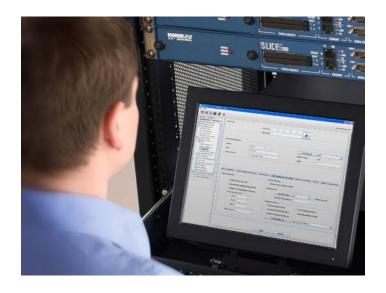

## **SWITCH REQUIREMENTS**

- One of the following REDCOM products:
  - HDX (v1.0 or higher)
  - SLICE® (v1.0 or higher)
  - SLICE® 2100™ (v3.0 or higher)
  - SLICE® IP (v4.0 or higher)
  - SLICE® IP Micro (v4.0 or higher)
- · Controller board with Ethernet interface

#### SYSTEM REOUIREMENTS

- · Operating Systems:
  - PC: Microsoft® Windows® XP with Service Pack 3 (English)
  - Linux® Ubuntu® 9.04 and later
- Hardware:
  - · Dual Core Processor
  - · 2GB memory
  - Ethernet port

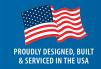

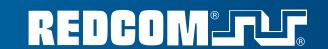

<sup>\*</sup> Computer telephony integration feature must be enabled and MAUI feature must be enabled. ©2012 REDCOM Laboratories, Inc. REDCOM, the REDCOM logo, SLICE and TRANSip are registered trademarks and SLICE 2100 is a trademark of REDCOM Laboratories, Inc. Windows is a registered trademark of Microsoft Corporation. Linux is a registered trademark of Linux or a registered trademark of Linux or a registered trademark of Microsoft Corporation.

# **MAUI Screenshots**

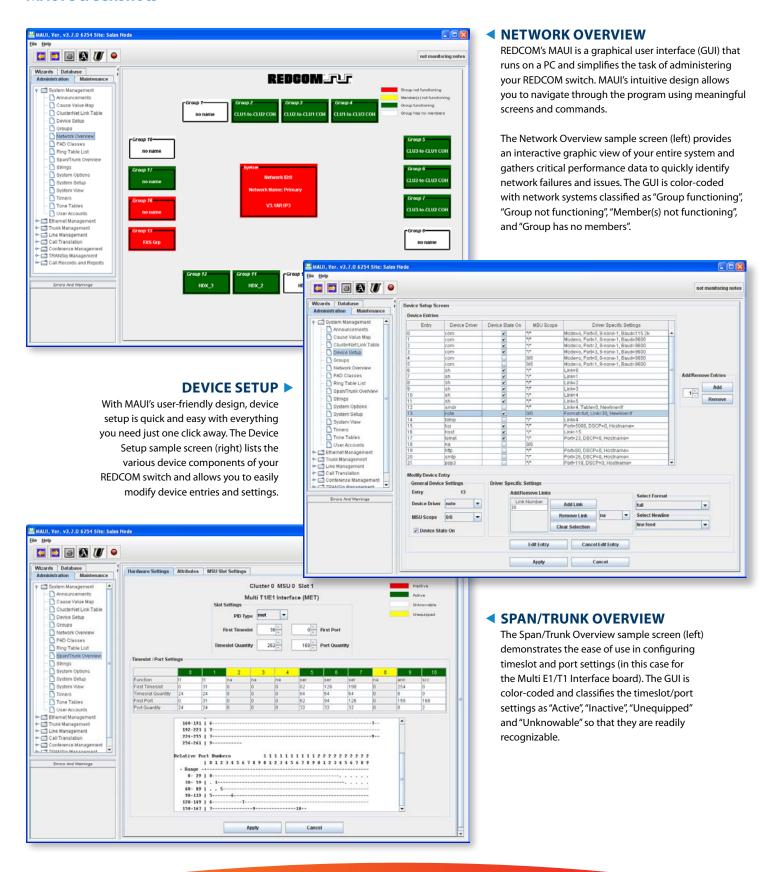

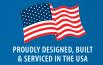

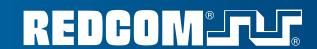